# **Conception et Réalisation** D'une base de données

Merise - PowerAMC - SQL Server - T-SQL

### **Stéphane Grare**

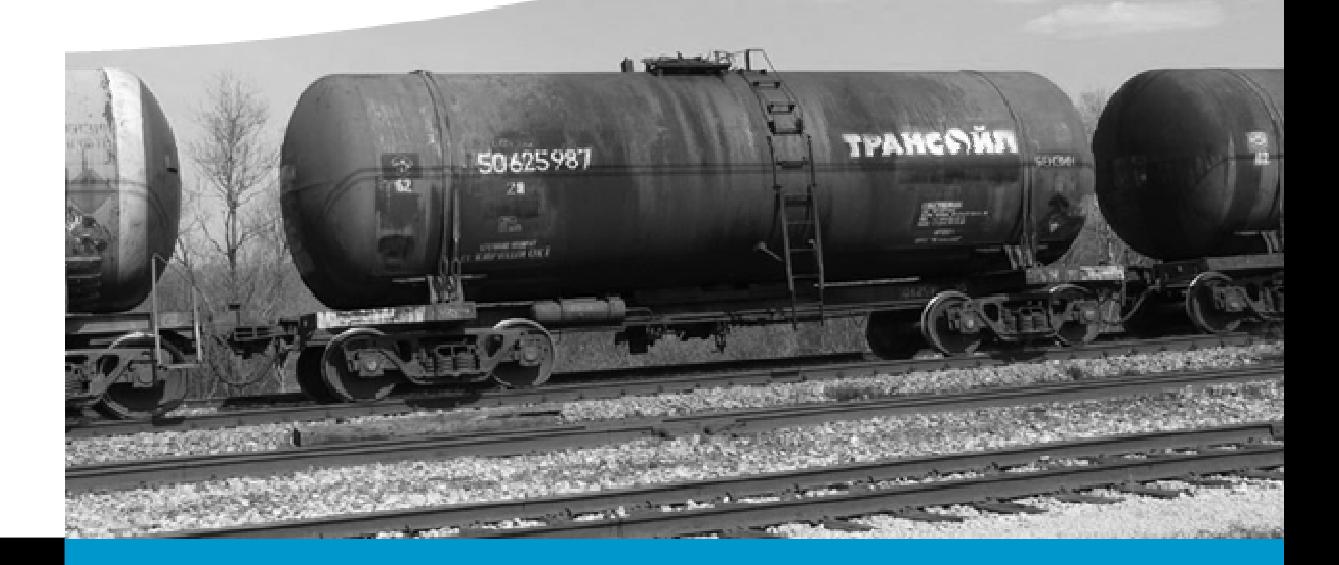

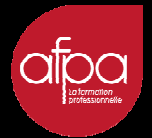

## **Conception et Réalisation** D'une base de données

Merise - PowerAMC - SQL Server - T-SQL

**Stéphane Grare** 

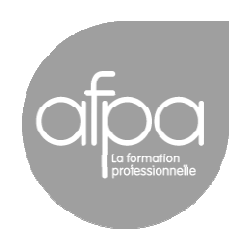

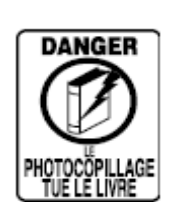

Le code de la propriété intellectuelle du 1er juillet 1992 interdit en effet expressément la photocopie à usage collectif sans autorisation des ayants droit. Or, cette pratique s'est généralisée notamment dans les établissements d'enseignement, provoquant une baisse brutale des achats de livres, au point que la possibilité même pour les auteurs de créer des œuvres nouvelles et de les faire éditer correctement est aujourd'hui menacée.

En application de la loi du 11 mars 1957, il est interdit de reproduire intégralement ou partiellement le présent ouvrage, sur quelque support que ce soit, sans autorisation de l'éditeur ou du Centre Français d'Exploitation du Droit de Copie, 20, rue des Grands-Augustins, 75006 Paris.

## Préface

Ce tutoriel se présente sous forme d'ouvrage avec pour objectif la réalisation d'une base de données sous Microsoft SQL Server en passant par la conception à l'aide de la méthode d'analyse Merise sous Power AMC. Il s'agit plus exactement d'un recueil et de notes de synthèses issues de différents supports.

La méthode Merise est une méthode d'analyse, de conception et de réalisation de systèmes d'informations informatisés. Power AMC est un logiciel de modélisation. Il permet de modéliser les traitements informatiques et leurs bases de données associées commercialisés par la société Sybase. Microsoft SQL Server est un système de gestion de base de données (abrégé en SGBD ou SGBDR pour "Système de Gestion de Base de Données Relationnelles") développé et commercialisé par la société Microsoft. Bien qu'il ait été initialement co-développé par Sybase et Microsoft, Ashton-Tate a également été associé à sa première version, sortie en 1989. Cette version est sortie sur les plateformes Unix et OS/2. Depuis, Microsoft a porté ce système de base de données sous Windows et il est désormais uniquement pris en charge par ce système.

L'ouvrage se destine exclusivement aux étudiants de la formation professionnelle de l'Afpa, qui souhaitent apprendre et comprendre les grandes étapes nécessaires à la conception et à la réalisation d'une base de données. Il ne remplace en aucun cas les supports de formation nécessaire à l'apprentissage. Tout au long de l'ouvrage, nous utiliserons une base de données nommée « Papyrus ». Des exemples pourront porter sur des bases fictives afin d'apporter des notions supplémentaires.

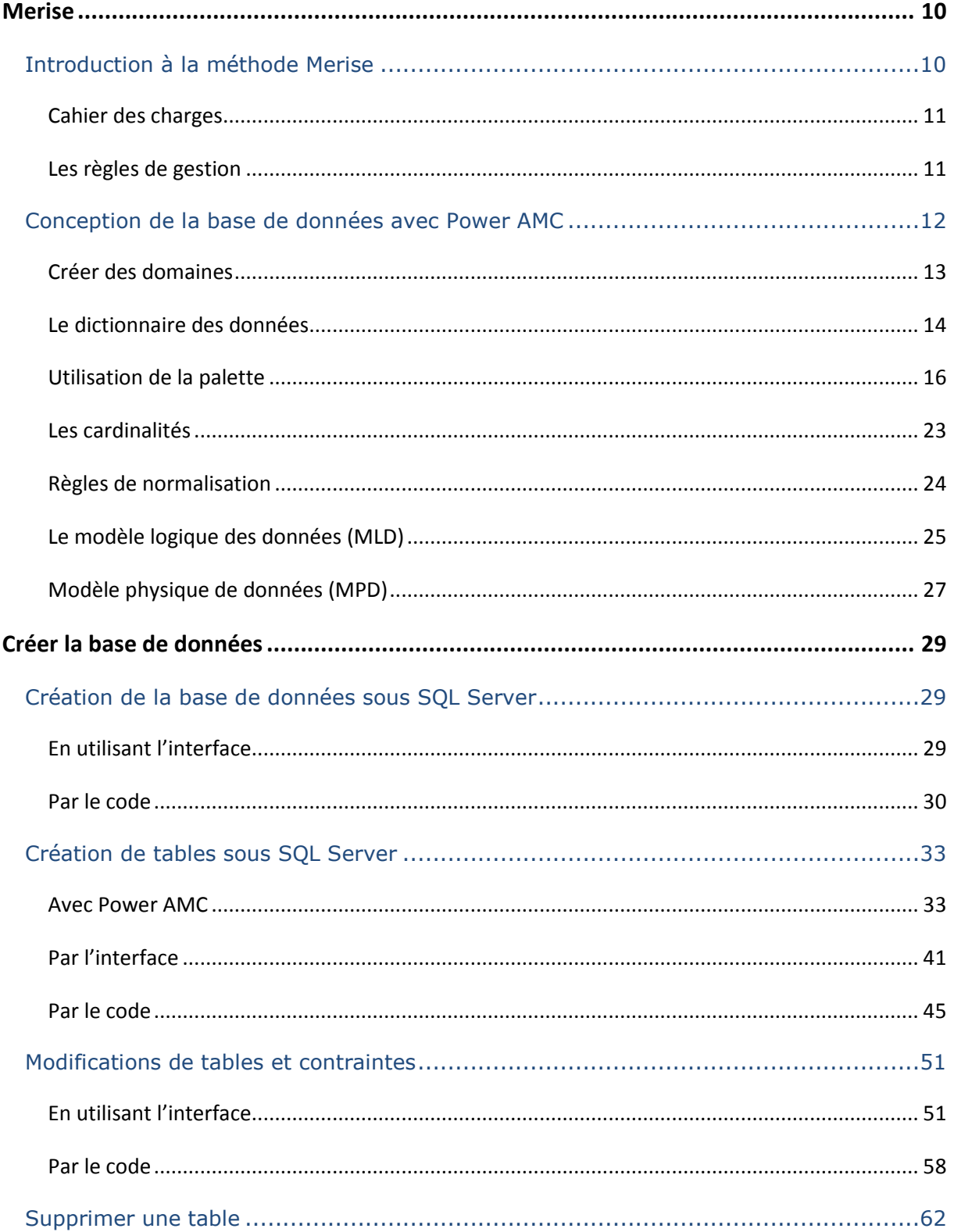

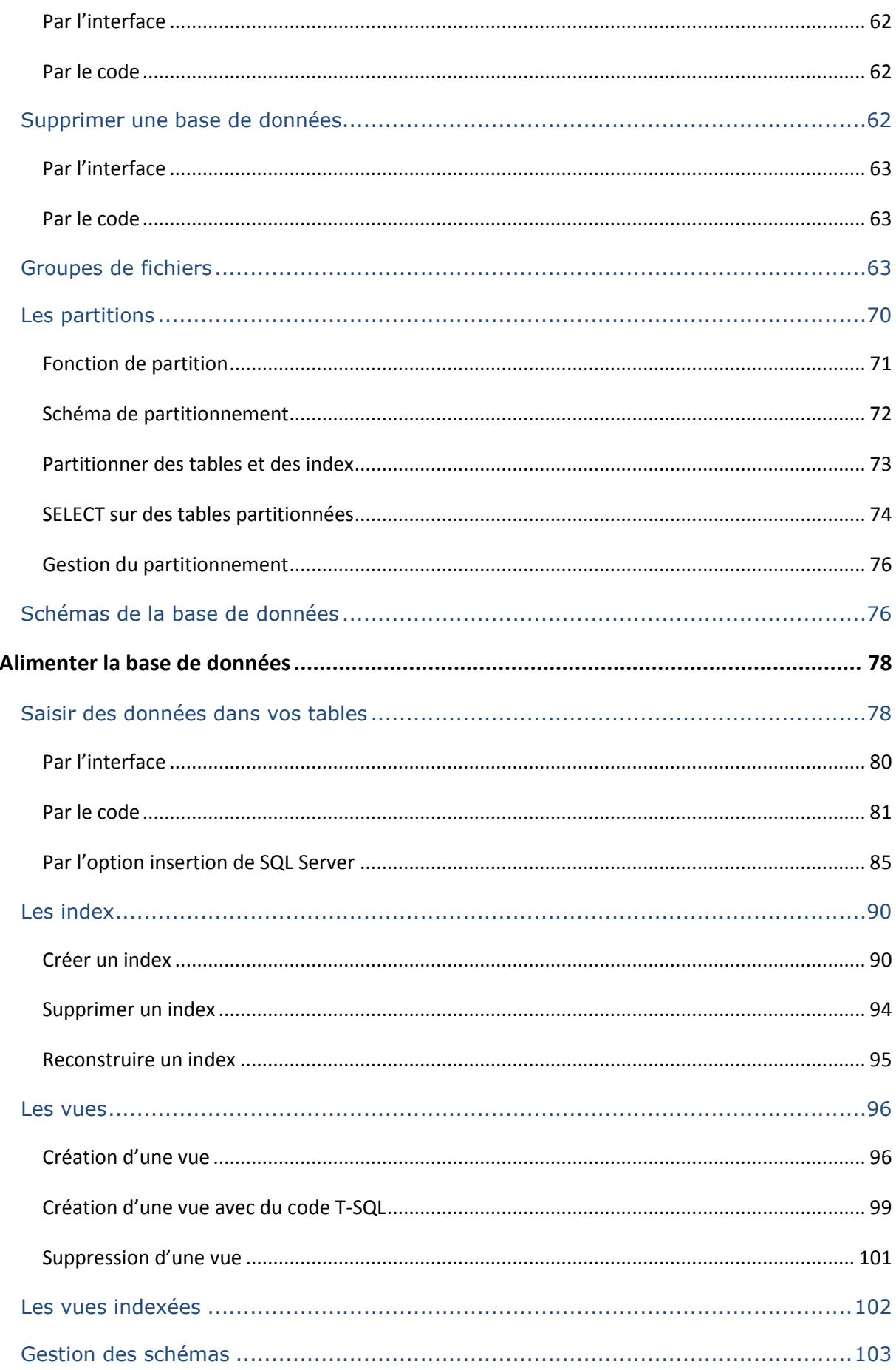

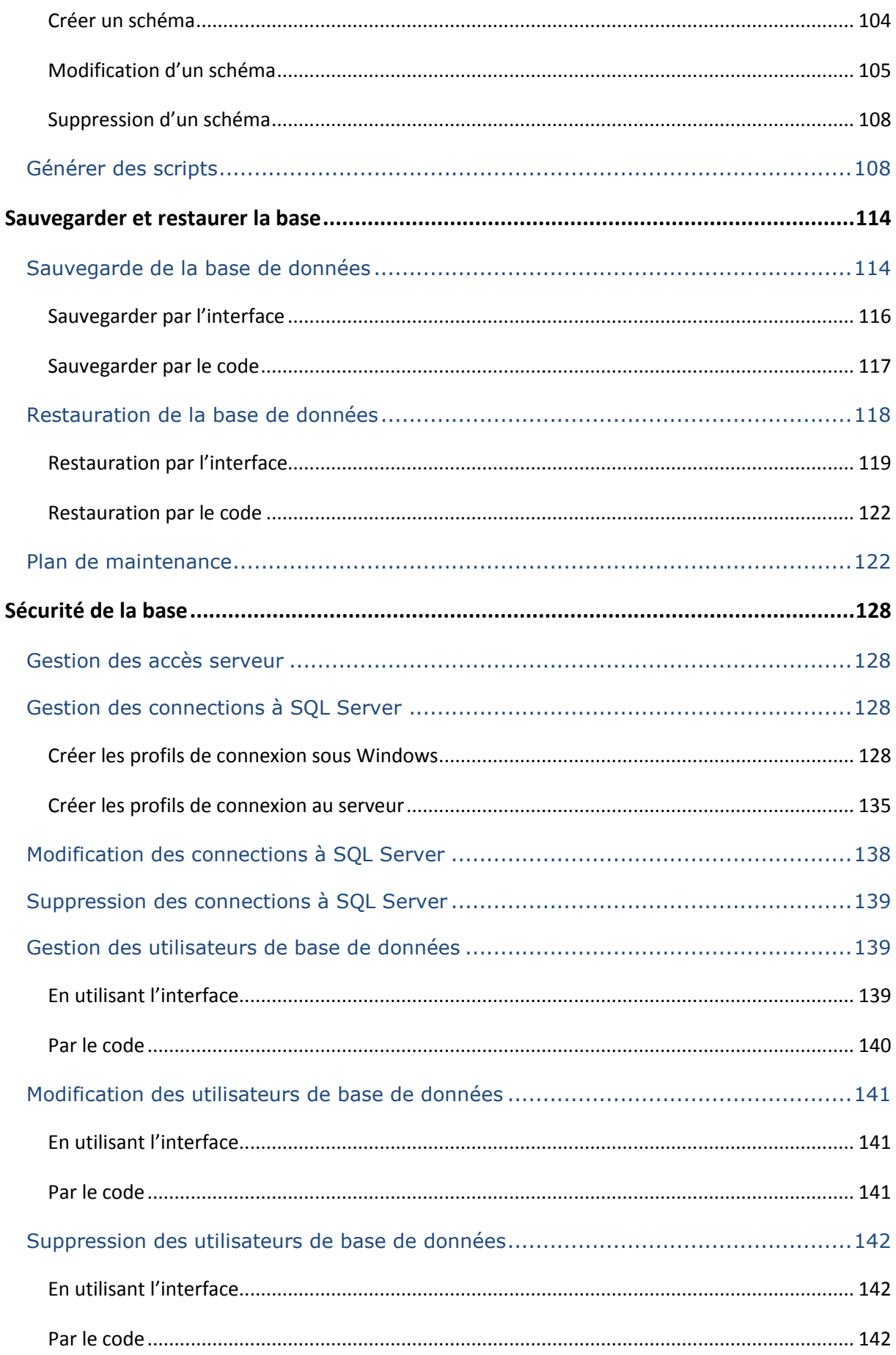

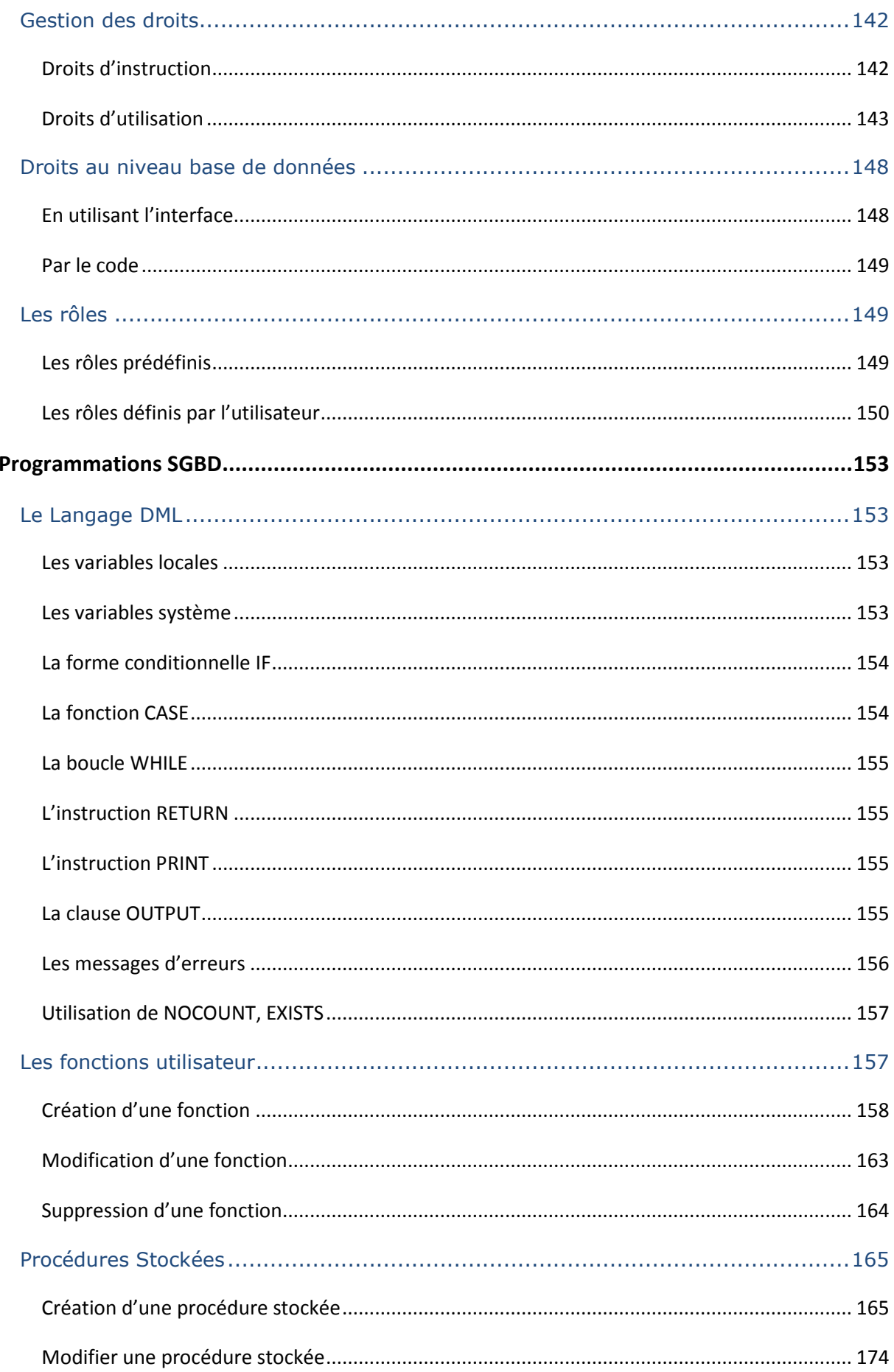

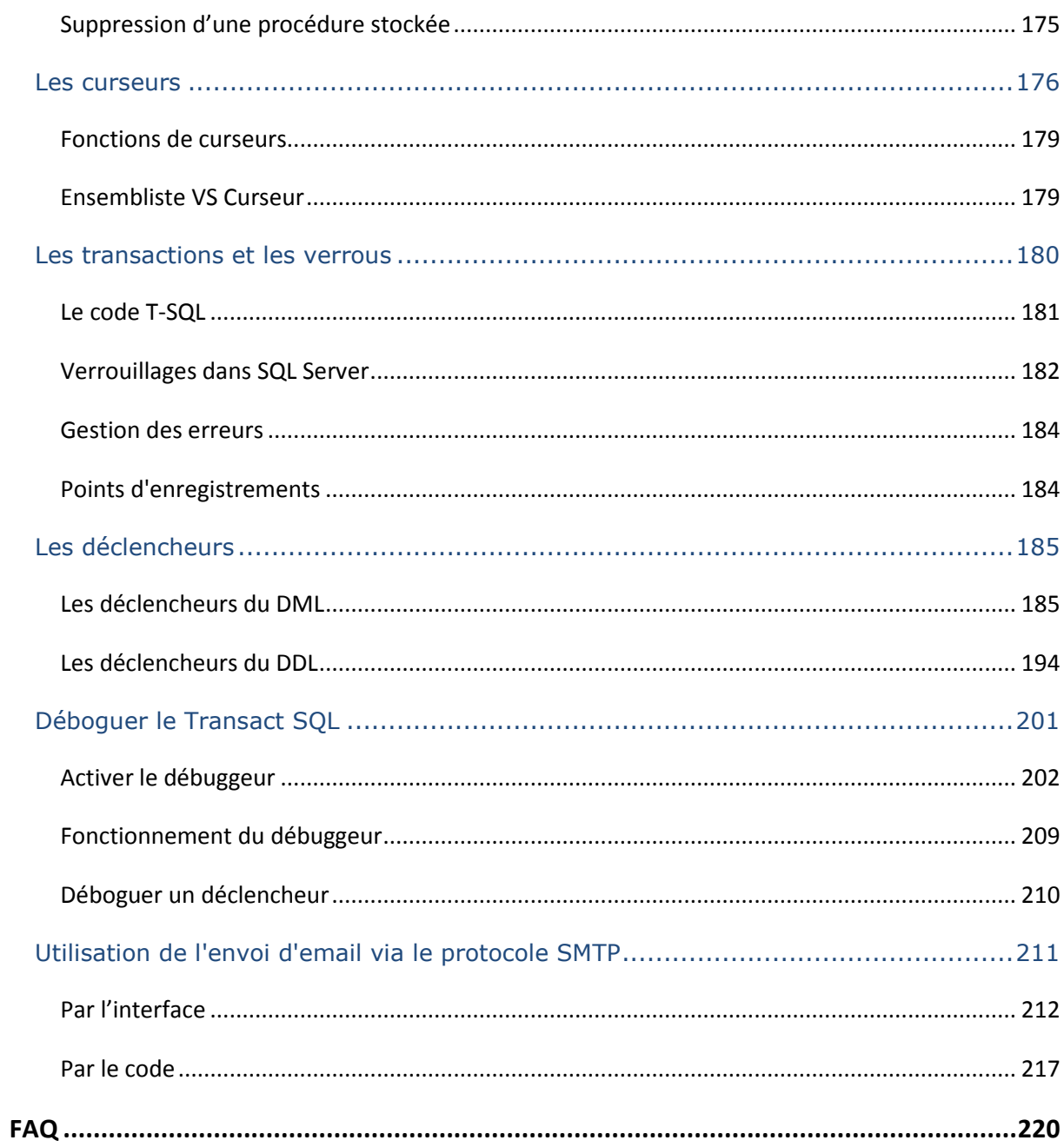

#### **Introduction à la méthode Merise**

La méthode Merise est une méthode d'analyse, de conception et de réalisation de systèmes d'informations informatisés.

Merise part de l'idée selon laquelle la réalité dont elle doit rendre compte n'est pas linéaire, mais peut être définie comme la résultante d'une progression, menée de front, selon trois axes, qualifiées de "cycles".

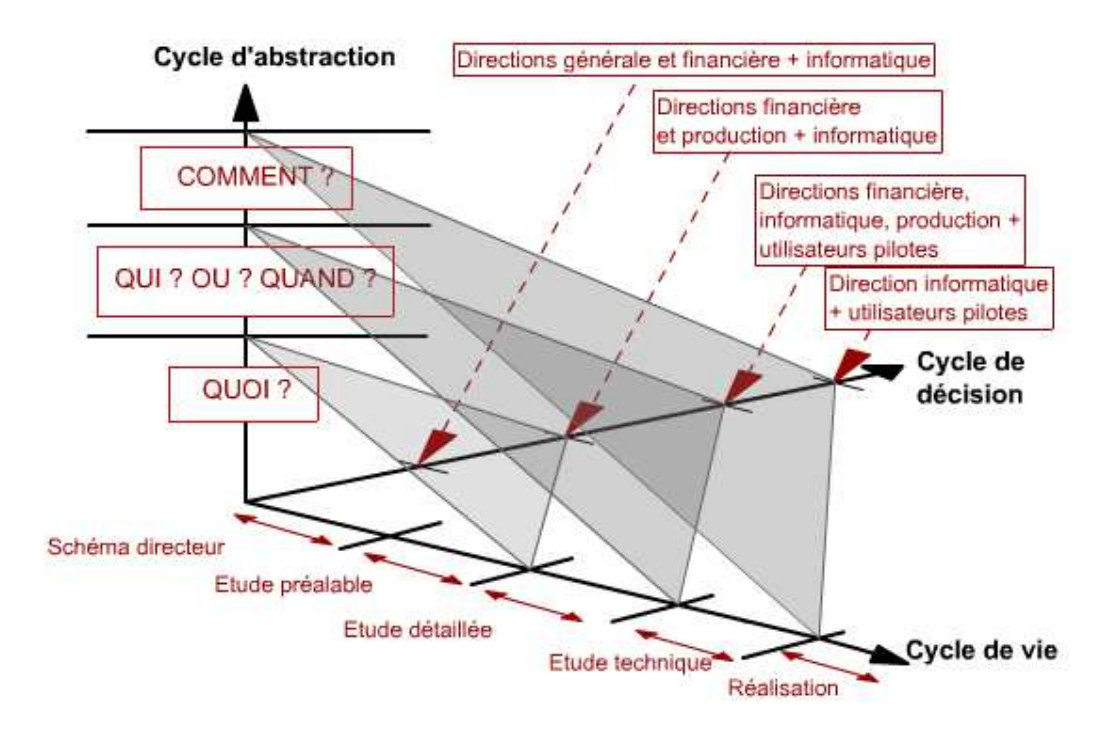

La méthode Merise d'analyse et de conception propose une démarche articulée simultanément selon 3 axes pour hiérarchiser les préoccupations et les questions auxquelles répondre lors de la conduite d'un projet :

• **Cycle de vie** : Phases de conception, de réalisation, de maintenance puis nouveau cycle de projet.

• **Cycle de décision** : Des grands choix (GO-NO GO : Étude préalable), la définition du projet (étude détaillée) jusqu'aux petites décisions des détails de la réalisation et de la mise en œuvre du système d'information. Chaque étape est documentée et marquée par une prise de décision.

• **Cycle d'abstraction** : Niveaux conceptuels, logique / organisationnel et physique / opérationnel (du plus abstrait au plus concret). L'objectif du cycle d'abstraction est de prendre d'abord les grandes décisions métier, pour les principales activités (Conceptuel) sans rentrer dans le détail de questions d'ordre organisationnel ou technique.

Relativement à ces descriptions (encore appelées modèles) la méthode Merise préconise 3 niveaux d'abstraction :

- Le **niveau conceptuel** qui décrit la statique et la dynamique du système d'information en se préoccupant uniquement du point de vue du gestionnaire.

- Le **niveau organisationnel** décrit la nature des ressources qui sont utilisées pour supporter la description statique et dynamique du système d'information. Ces ressources peuvent être humaines et/ou matérielles et logicielles.

- Le **niveau opérationnel** dans lequel on choisit les techniques d'implantation du système d'information (données et traitements).

La conception du système d'information se fait par étapes, afin d'aboutir à un système d'information fonctionnelle reflétant une réalité physique. Il s'agit donc de valider une à une chacune des étapes en prenant en compte les résultats de la phase précédente. D'autre part, les données étant séparées des traitements, il faut vérifier la concordance entre données et traitement afin de vérifier que toutes les données nécessaires aux traitements sont présentes et qu'il n'y a pas de données superflues.

#### *Cahier des charges*

Nous allons présenter un exemple détaillé afin d'appréhender les différentes étapes de la conception à la réalisation d'une base de données auquel nous nous rapporterons tout au long de l'ouvrage.

Le souci majeur de M. Purchase, chef de la production informatique de la société Bidouille Express, est d'assurer la gestion et le suivi des produits *consommables* tels que :

- Papier listing en continu sous toutes ses formes,
- Papier pré imprimé (commandes, factures, bulletins de paie...)
- Rubans pour imprimantes
- Bandes magnétiques,
- Disquettes,
- ...

Pour chacun de ces produits, il existe plusieurs fournisseurs possibles ayant déjà livré la société ou avec lesquels M. Purchase est en contact. De plus, de nombreux représentants passent régulièrement vanter leurs produits et leurs conditions de vente : ceci permet à M. Purchase de conserver leurs coordonnées pour d'éventuelles futures commandes ou futurs appels d'offres. M. Purchase demande à chaque fournisseur ou représentant de lui proposer 3 tarifs différents en fonction de la quantité commandée et de mentionner leur délai de livraison.

Un degré de satisfaction est géré pour chaque fournisseur.

La commande est envoyée au fournisseur pour l'achat d'un ou plusieurs produits pour une quantité et un prix donnés. Cette quantité peut être livrée en plusieurs fois. Les seules informations mémorisées sont la date de dernière livraison ainsi que la quantité livrée totale.

#### *Les règles de gestion*

- Plusieurs fournisseurs ou représentants peuvent vendre le même produit à un prix fixé par le fournisseur, dépendant des quantités commandées (3 tranches de prix).

- Une commande est passée à un fournisseur ; elle se compose de plusieurs lignes, référençant chacune un produit.

- Le prix unitaire à la commande est fonction de la quantité commandée.

#### **Conception de la base de données avec Power AMC**

Power AMC est un logiciel de modélisation. Il permet de modéliser les traitements informatiques et leurs bases de données associées. Nous allons utilisez Power AMC pour la construction du Modèle Conceptuel de données à l'aide de la méthode Merise.

Au niveau conceptuel on veut décrire le modèle (le système) de l'entreprise ou de l'organisme :

• Le Modèle conceptuel des données (MCD), schéma représentant la structure du système d'information, du point de vue des données, c'est-à-dire les dépendances ou relations entre les différentes données du système d'information (par exemple : Le client, la commande, la ligne de commande...),

• Et le Modèle conceptuel des traitements (MCT), schéma représentant les traitements, en réponse aux événements à traiter (par exemple : La prise en compte de la commande d'un client).

Le MCD repose sur les notions d'entité et d'association et sur les notions de relations. Le MCT quant à lui est très peu utilisé est ne sera pas étudié au cours de ce tutoriel.

Pour créer un MCD avec Power AMC, créer un modèle directement à partir de l'écran de démarrage ou alors en passant par le menu : Fichier / Nouveau modèle…

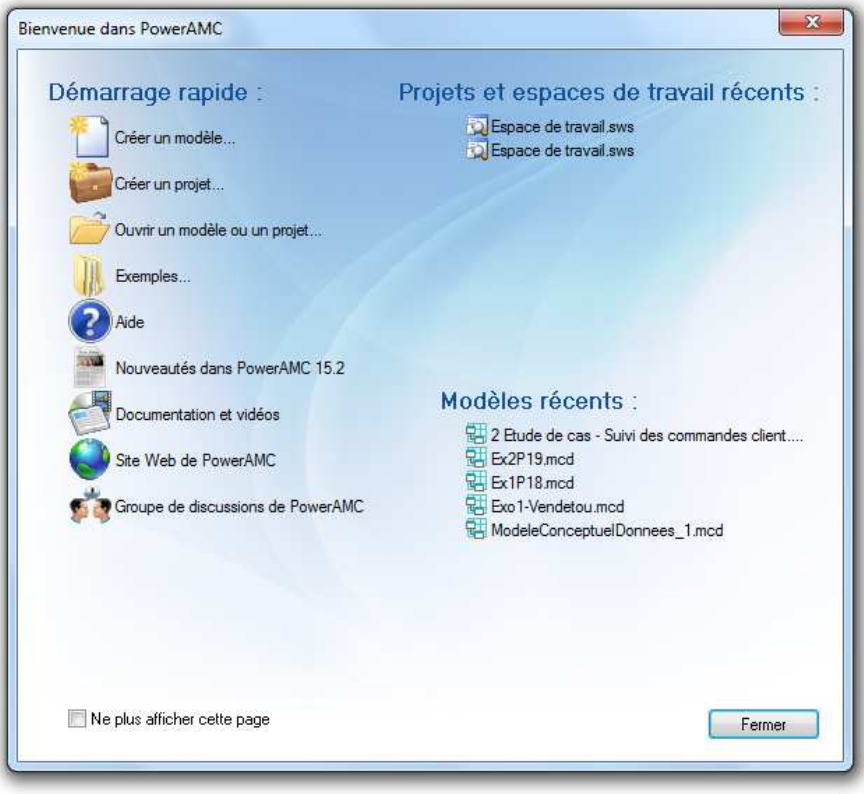

Dans « **Type de modèle**, sélectionnez « **Modèle Conceptuel de Données** » puis « **Diagramme Conceptuel** ». Nous nommerons notre exemple « Papyrus ».

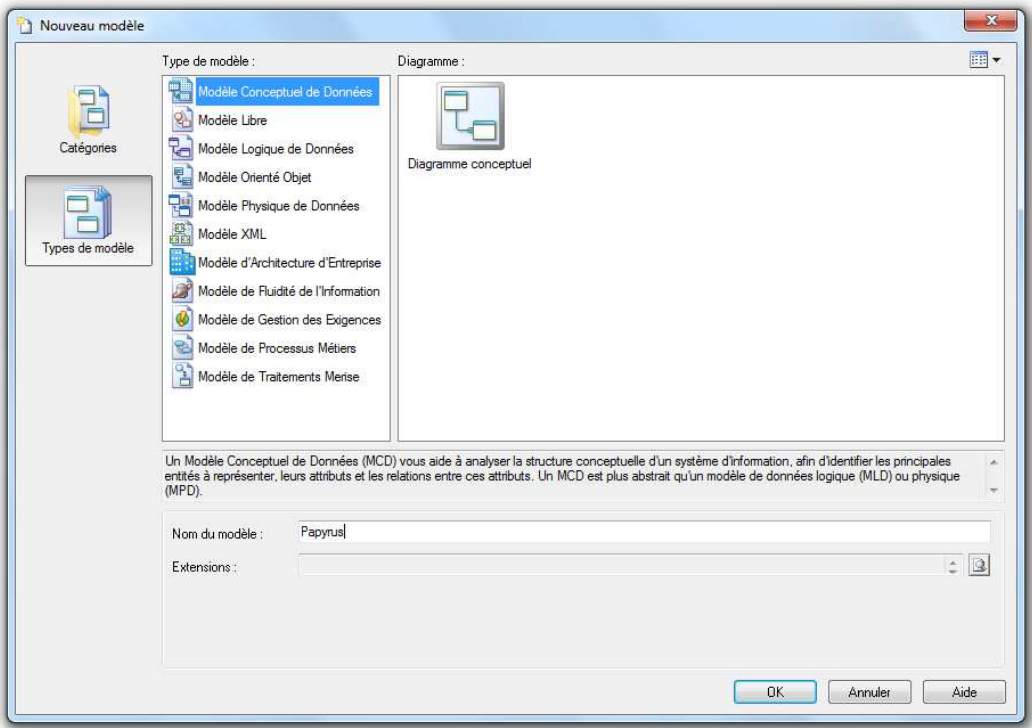

#### *Créer des domaines*

Vous avez la possibilité de créer un type de données pour des champs déterminés sous Power AMC par le menu « **Modèle** » / « **Domaine** ». Par exemple, on peut définir un champ Adresse qui correspondra toujours au type de données défini (dans l'exemple, notre champ Adresse sera de type caractère variable de longueur 40).

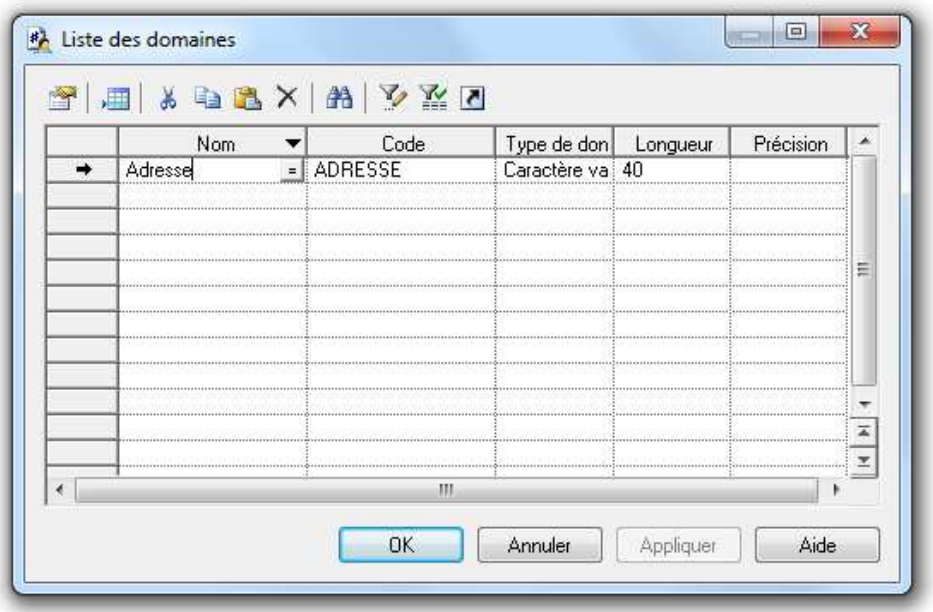

#### *Le dictionnaire des données*

Les champs utilisés dans les différentes entités sont listés dans le tableau ci-dessous :

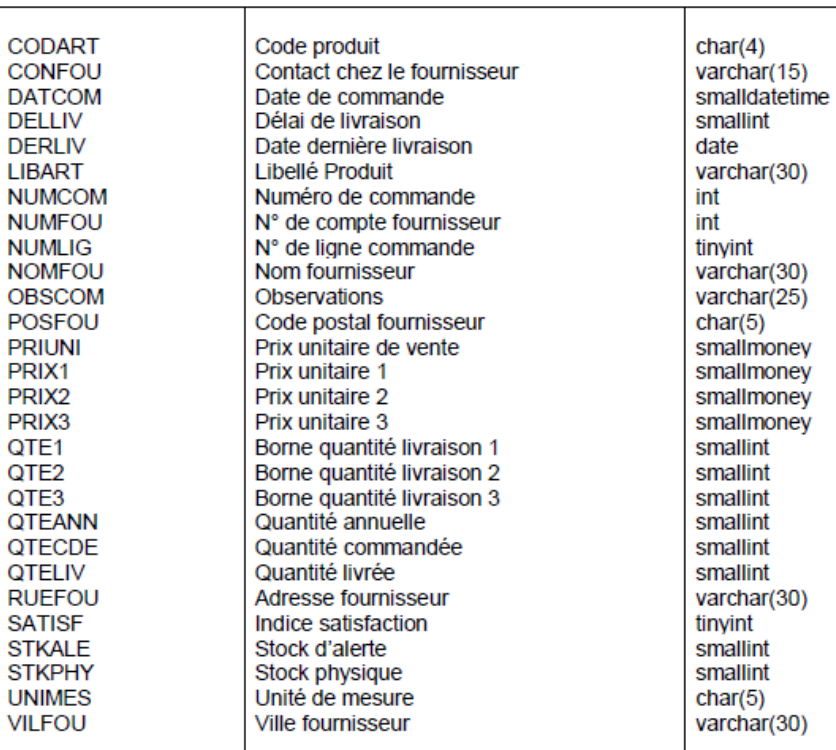

Pour accéder aux dictionnaires des données avec Power AMC, utilisez le menu. Cliquez sur « **Modèle** » puis sur « **Informations** ».

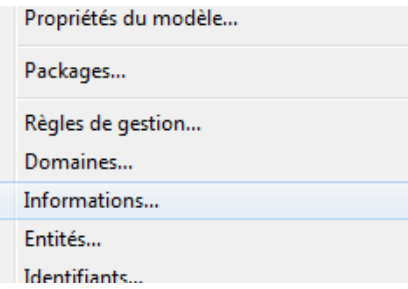

Vous pouvez alors remplir la liste comme suit :

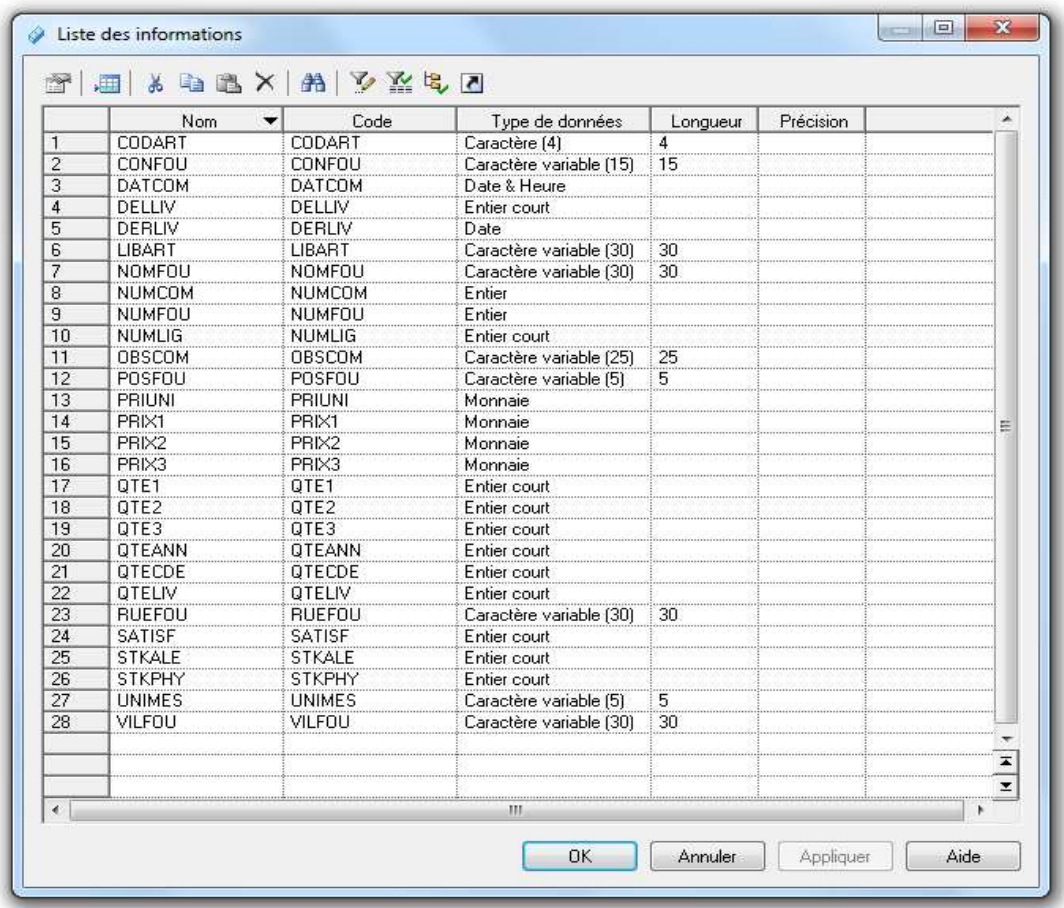

On devra préciser le type des données attendues pour chaque attribut.

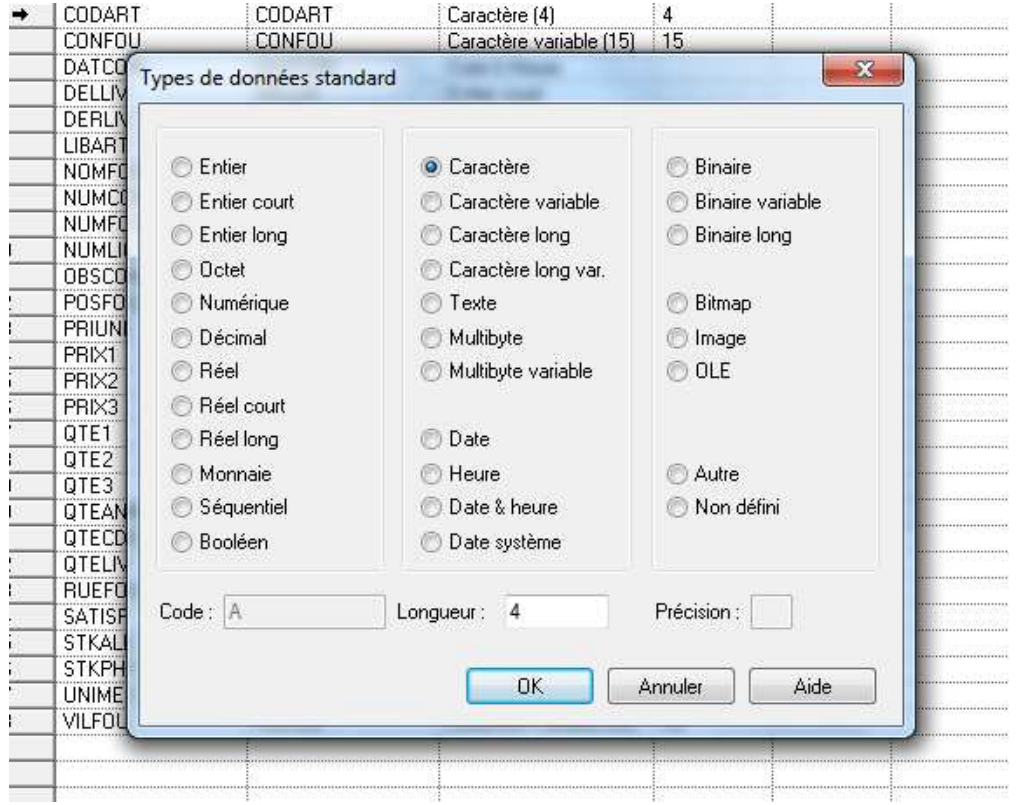

À noter que dans le cas où vous ne le remplissez pas, celui-ci se remplira automatiquement au fur à mesure que nous compléterons notre modèle.

#### *Utilisation de la palette*

On utilisera la palette pour positionner les différents éléments qui composeront votre modèle conceptuel des données.

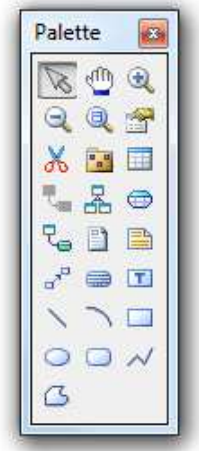

PS : Si celle-ci n'apparaît pas à l'écran, vous avez la possibilité de l'afficher en utilisant le menu « **Outils** » puis « **Personnaliser les barres d'outils…** ».

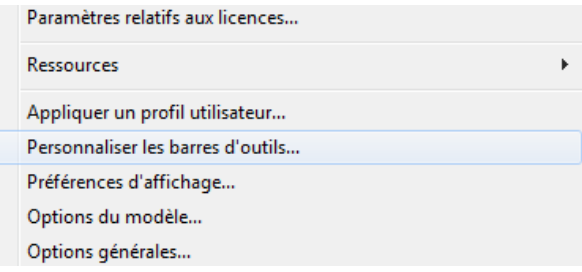

Vous devez alors cliquer sur la case « **Palette** » pour pouvoir l'afficher.

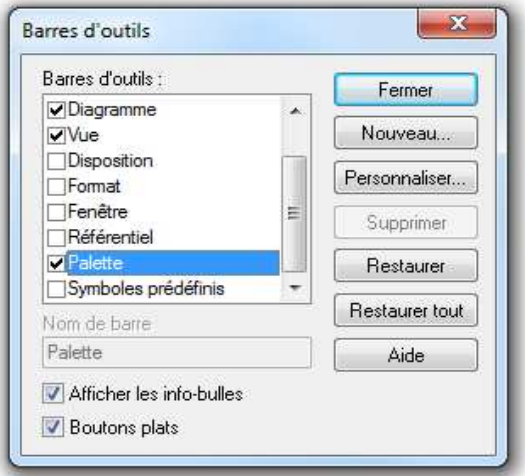

#### *L'entité et les attributs*

L'entité est définie comme un objet de gestion considéré d'intérêt pour représenter l'activité à modéliser (exemple : entité Produit) et chaque entité est porteuse d'une ou plusieurs propriétés simples (appelé attributs), dites atomiques. Exemples : CODART (qui représentera le code du produit), LIBART (libellé du produit)...

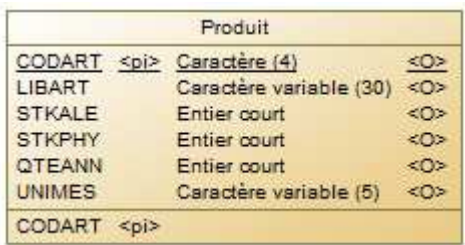

Pour compléter votre entité, cliquez droit / propriété.

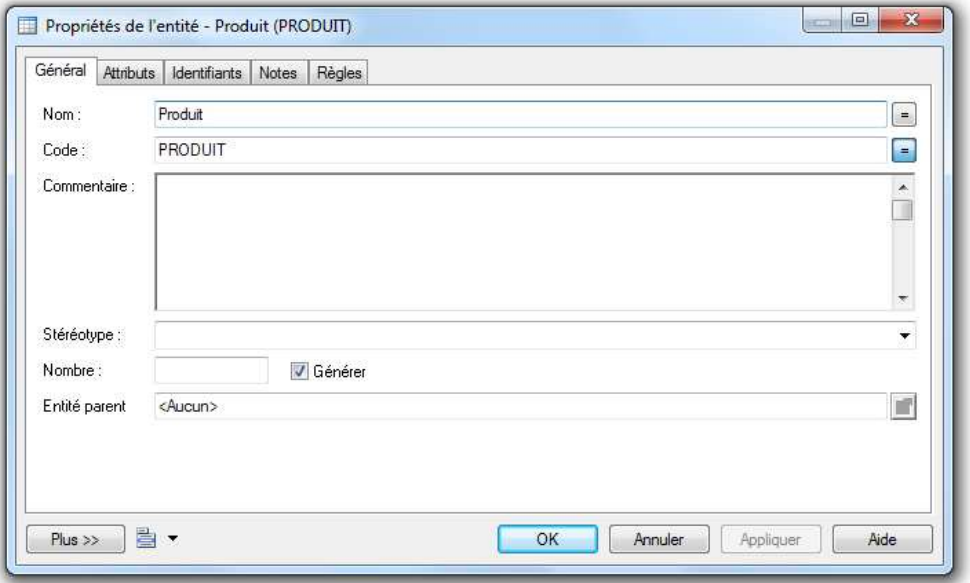

Sur l'onglet « **Général** », on indique le nom de notre entité. Pour compléter nos différents attributs, cliquez sur l'onglet « **Attributs** ».

## **Thank You for previewing this eBook**

You can read the full version of this eBook in different formats:

- > HTML (Free /Available to everyone)
- PDF / TXT (Available to V.I.P. members. Free Standard members can access up to 5 PDF/TXT eBooks per month each month)
- Epub & Mobipocket (Exclusive to V.I.P. members)

To download this full book, simply select the format you desire below

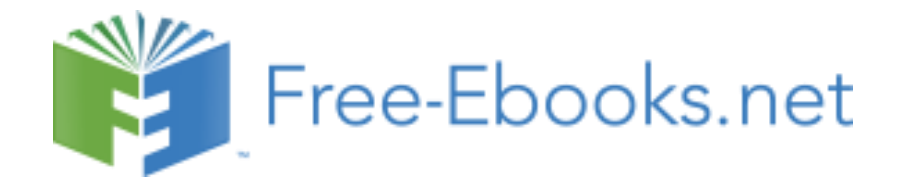